# AutoCAD 2015 BASISBOEK

Ir. R. Boeklagen

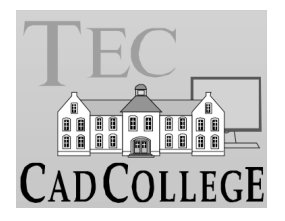

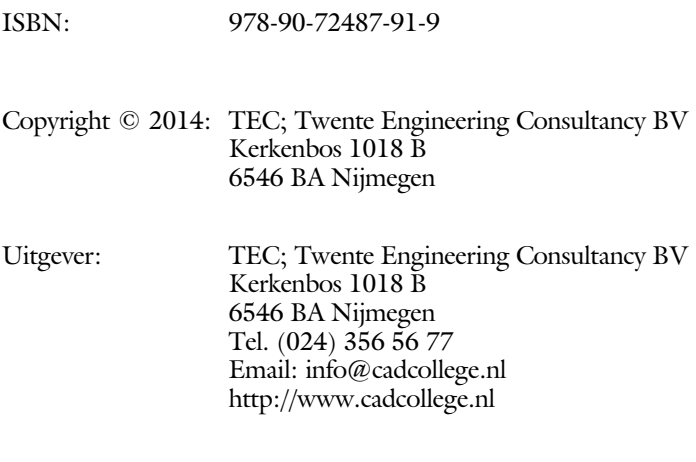

Auteur: ir. R.Boeklagen

Alle rechten voorbehouden. Niets uit deze uitgave mag worden verveelvoudigd, opgeslagen in een geautomatiseerd gegevens bestand, of openbaar gemaakt, in enige vorm of op enige wijze, hetzij elektronisch, mechanisch, door fotokopieën, opnamen, of op enige andere manier, zonder schriftelijke toestemming van de uitgever TEC, Twente Engineering Consultancy BV, Kerkenbos 1018 b, 6546 BA Nijmegen.

Voor zover het maken van kopieën uit deze uitgave is toegestaan op grond van artikel 16b Auteurswet 1912, het Besluit van 20 juni 1974, Stb 351, zoals gewijzigd bij Besluit van 23 augustus 1985, Stb 471, en artikel 17 Auteurswet 1912, dient men de daarvoor wettelijk verschuldigde vergoedingen te voldoen aan de Stichting Reprorecht (Postbus 882, 1180 AW Amstelveen). Voor het overnemen van gedeelte(n) van deze uitgave in bloemlezingen, readers en ander compilatiewerken (artikel 16 Auteurswet 1912) dient men zich tot de uitgever te wenden.

### Voorwoord

Dit boek is een leerboek voor het MBO en het HBO. Het bestaat uit de belangrijk ste hoofdstukken uit deel 1 van het boek AutoCAD 2015 Computer Ondersteund Ontwerpen. Het leert u stap voor stap de belangrijk ste 2D tekentechnieken. Als u meer wilt weten, dan verwijzen we u naar het volledige boek AutoCAD 2015 Computer ondersteund ontwerpen. ISBN 978-90-72487-93-3

*Software* Voor het boek is AutoCAD 2015 gebruikt onder Windows 7. Het boek werkt ook op Windows 8.

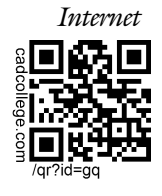

*Internet* De uitwerking van de meeste oefeningen staan op het internet. Als u niet uit een bepaalde opgave kunt komen, dan bekijkt u de film. U kunt de filmpjes starten via: http://www.cadcollege.com > Instructiefilm > QR-codes of http://www.cadcollege.com > Zoeken > gq.

*Studieaanwijzing* Iedereen leert op een andere wijze. Zo zijn er mensen die alles eerst willen doorlezen voordat ze ergens aan beginnen. En er zijn mensen die direct willen starten zonder te lezen. Als u tot de eerste groep hoort, doorloop dan de tekst van ieder hoofdstuk van a tot z. Als u tot de laatste groep behoort; sla dan de theorie over van ieder hoofdstuk. Sla in ieder geval nooit een deel van de praktijk over anders werkt de les niet goed. In het begin van de praktijk worden namelijk instellingen gemaakt die later van belang kunnen zijn.

> Probeer de hoofdstukken in de volgorde van het boekje te doorlopen. De hoofdstukken bouwen namelijk op elkaar voort.

Lees voordat u begint de studieaanwijzingen door. Deze staan op blz 9.

*Cursus* Gebruikt u dit boek in een cursus, sla dan bij ieder hoofdstuk de theorie over, want die is verteld door de docent.

> Nijmegen, 5 juni 2014 Ronald Boeklagen

## Inhoud Deel I

<span id="page-3-0"></span>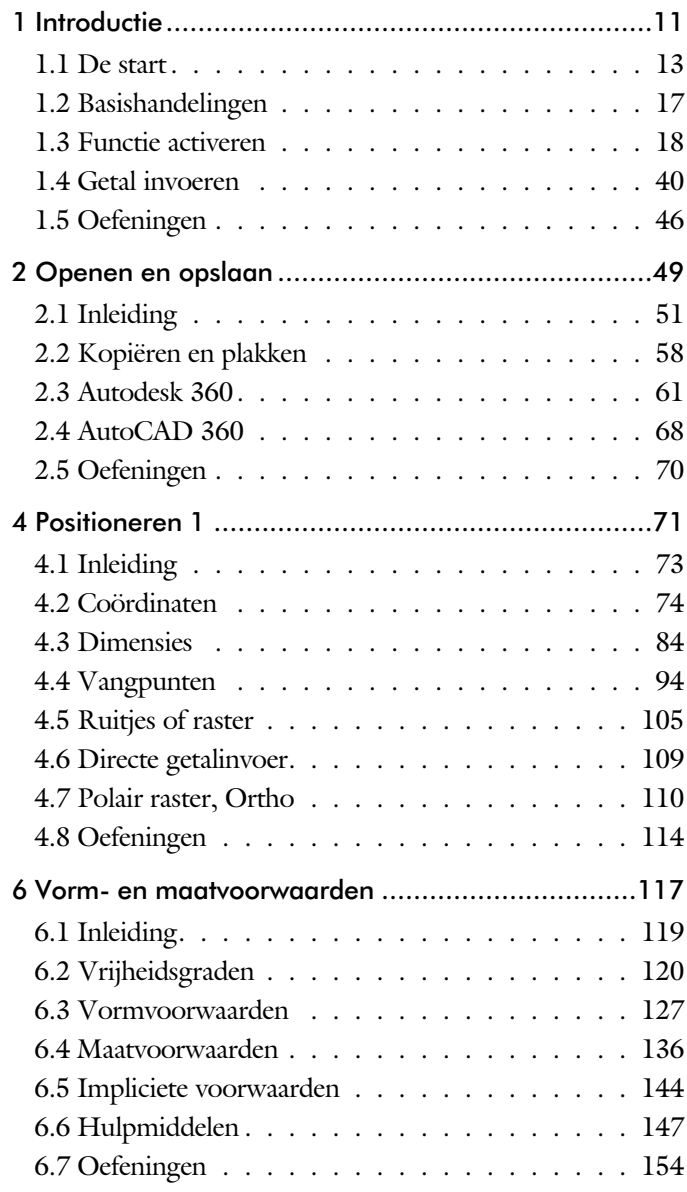

<span id="page-4-0"></span>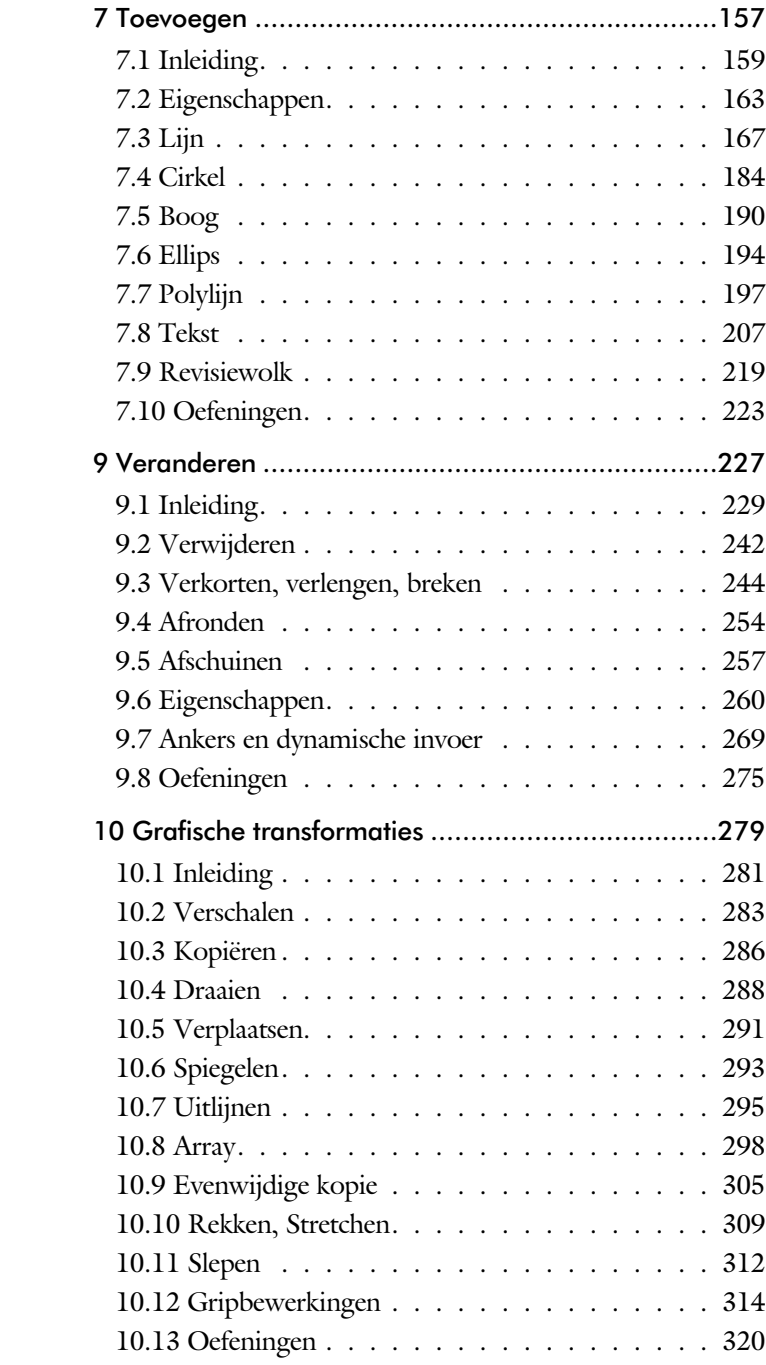

<span id="page-5-0"></span>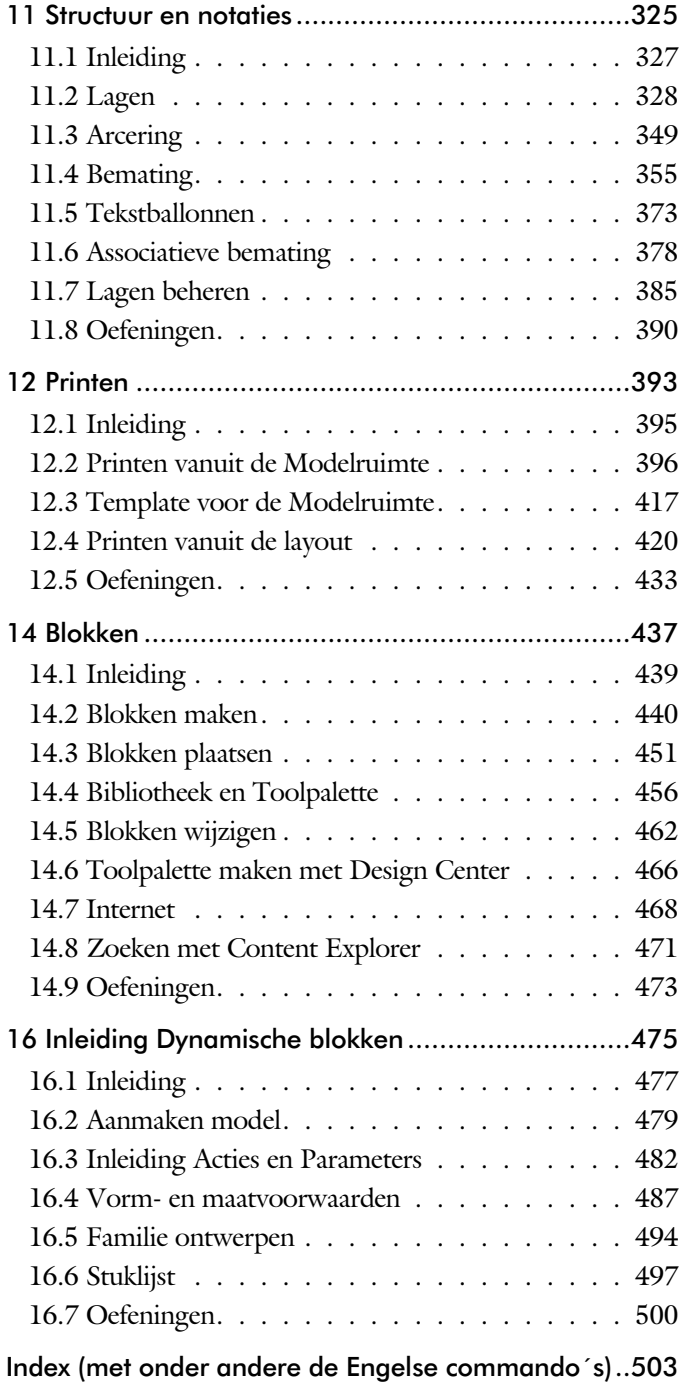

## Index 2D tekenen

#### **!**

[% 216](#page-9-0)[, 367](#page-8-0) [%%C 367](#page-8-0) [.X, .y, .z 28](#page-9-0)  $^{\circ}$  216  $± 216, 367$ 

#### **O**

Ø 216

#### **A**

[Absolute coördinaten 78](#page-6-0) [Adcenter 467](#page-6-0) [Add 236](#page-8-0) [Afronden, Fillet 254](#page-7-0) [Afschuinen, Chamfer 257](#page-6-0) [Align, uitlijnen 295](#page-10-0) [Android, AutoCAD 360 68](#page-6-0) [Ankers, Grips 314](#page-7-0) [Annotation monitor 378](#page-6-0) [Arc, Boog 19](#page-6-0)1, 193 Arceren, Hatch [Schaal 404](#page-6-0) [Array 300](#page-6-0) [Array \(optie van copy\) 286](#page-8-0) [Arrayclose 303](#page-8-0) [Arrayedit 303](#page-8-0) [Arraypath 303](#page-8-0) [Arraypolar 303](#page-8-0) [Arrayrect 303](#page-8-0) [Assenkruis 30](#page-8-0) [AutoCAD 360 68](#page-6-0) [AutoComplete 19](#page-6-0)

[AutoDWFPublish 52](#page-10-0) [AutoDesk Seek, Bibliotheek inet 466](#page-9-0) [Autoconstrain 135](#page-7-0) [Autodesk 360 61, 66](#page-6-0) [Autodesk Seek 470](#page-6-0) [Automaticpub 52](#page-10-0)

#### **B**

[BTable, Block tabel 495](#page-7-0) [Basepoint 319](#page-6-0) [Basishandeling 17](#page-6-0) [Bconstatusmode 153](#page-6-0) [Bconstuction 153](#page-6-0) [Bedit 480](#page-10-0) [Bemating, Dimension 355](#page-8-0) [schaal 409](#page-6-0) [Beveiligen laag 328](#page-8-0) [Bevriezen laag 328](#page-8-0) [Bhatch. arceren 352](#page-10-0) [Blend, vloeiende kromme 259](#page-6-0) [Block, Symbool 439](#page-6-0) [Boog, Arc 184](#page-6-0), 190 [Bovenstreping tekst 367](#page-8-0) [Break, Deel verwijderen 247](#page-6-0) [ByBlock 445](#page-6-0)[, 450](#page-10-0)

#### <span id="page-6-0"></span>**C**

[Cascade Windows, overlappende vensters](#page-9-0) [58](#page-9-0) [Chamfer, Afschuinen 257](#page-6-0) [Circle, Cirkel 184, 187](#page-6-0) [Close, sluiten tekening 56](#page-9-0) [Cloud toepassing 61](#page-6-0) Color book, Ral kleuren 164,

Constraints voorwaarden [Coincident 131](#page-7-0) [ConstraintSettings 135](#page-7-0) [Constraintbardisplay 135](#page-7-0) [Constraintoptions 135](#page-7-0) [Constraints 120](#page-10-0) [Constraintsolvemode 135](#page-7-0) [Constructielijn, XLine 223](#page-7-0) [Content Explorer 466](#page-9-0) [Copy, kopieren 286](#page-8-0) [Coördinaten 74](#page-7-0) [Absoluut 75](#page-10-0)[, 77](#page-7-0) [Polair 74](#page-7-0) [Relatief 75](#page-10-0)[, 81](#page-9-0) [Crossing, selecti](#page-10-0)emechaniek 230, 237 [Current layer, huidige laag 328](#page-8-0)

#### **D**

[Ddlmodes, laag 331](#page-10-0) [Delconstraint 143](#page-7-0) Delobj, instelling 219 [Design Center 466](#page-9-0) Design Content 119 [Dialoogmenu 24](#page-7-0) [Diameter 216](#page-9-0) [Dichtstbijzijnde 104](#page-9-0) [Dim, bemating instellen 360](#page-7-0) [DimStyle 371](#page-7-0) [Dimaligned 371](#page-7-0) [Dimangular 371](#page-7-0) [Dimbaseline 371](#page-7-0) [Dimcentre 371](#page-7-0) [Dimcontinue 371](#page-7-0) [Dimdiameter 371](#page-7-0) [Dimdisassociate 379](#page-7-0) [Dimedit 372](#page-7-0) [Dimlinear 365, 366, 3](#page-7-0)71 [Dimordinate 371](#page-7-0) [Dimradius 370, 3](#page-7-0)71 [Dimreassociate 379](#page-7-0) [Dimregen 379](#page-7-0) [Dimstyle 360](#page-7-0) [Dimtedit 369](#page-7-0) [Dimupdate 372](#page-7-0) [Directories, mappen, folders 51](#page-7-0) [Donut 197](#page-9-0)[, 198](#page-10-0)

[Draaien, Rotate 288](#page-7-0) [Drag en drop, Sleur en pleur 312](#page-9-0) [Draworder 165, 352](#page-10-0) [Dropbox, internet 62](#page-7-0) [Dtext, Text, tekst 216](#page-9-0) [Dynamic input 85, 269](#page-7-0) [Dynamische blokken 478](#page-7-0) [Dynamische grips 269](#page-7-0)

#### **E**

Eigenschappen [Verkenner 268](#page-7-0) [Wijzigen 260](#page-7-0) [Ellips 194, 195](#page-7-0) [Erase, gummen 242](#page-10-0) [Explode 302, 455](#page-9-0) [Extend, verlengen 248](#page-10-0)

#### **F**

[Fabrieksinstelling 27](#page-9-0) [Familie van varianten 495](#page-7-0) [Fence, selectie 230](#page-10-0) [Fillet, afronden 254](#page-7-0) [Fix, voorwaarde 134](#page-7-0) [Functieactivering 18](#page-7-0)

#### **G**

[General dimension, bemating 125](#page-7-0) [Geografische coördinaten 76](#page-9-0) [GeomConstraint 124](#page-7-0) [GeomConstraints 135](#page-7-0) [Getalinvoer 43](#page-7-0) [Google chrome 468](#page-9-0) [Graden 216](#page-9-0)[, 367](#page-8-0) [Grid, raster 106](#page-9-0) [GripBlock 454](#page-7-0) [Grips, ankers](#page-7-0) 314, 315 [Groepen, Group 238, 239](#page-7-0) [Group filter 387](#page-7-0) [Gummen, Erase 242](#page-10-0)

#### <span id="page-7-0"></span>**H**

[Hatch, Arceren 354](#page-8-0) [Hatchtoback 352](#page-10-0)

Hpang 354 Hpname 354 Hporigin 354 Hpscale 354 hptransparency 352 [Help, hulp 39](#page-8-0) [Hoekbemating, Dimangular 357](#page-9-0)

#### **I**

[Idrop, symbolen van internet 468](#page-10-0) Index color, kleuren instellen 164 [Inetlocation 412, 469](#page-8-0) [Insert, toevoegen block 452](#page-8-0) Instellen bemating 360 iPad 68 iPhone 68

### **J**

[Justifytext, uitlijnen tekst 218](#page-9-0)

#### **K**

[Kleur, C](#page-10-0)[olor](#page-8-0), Cecolor 164, 329 [Kopiëren,](#page-8-0) Copy 286 [Kruisdraden 30](#page-8-0) [Kwadrantpunt, Quadrant 104](#page-9-0)

#### **L**

[Laag 0, Layer 0 450](#page-10-0) [Laagindeling 329](#page-8-0) [Lagen, Layers 328](#page-8-0) [Lassoselectie 230](#page-10-0) [Last, selectie laatste element 236](#page-8-0) [Layer, Laag 331](#page-8-0) [Layer state manager 386](#page-8-0) [Layout, pr](#page-8-0)[intvo](#page-10-0)orbeeld 420, 421 [Lengtematen, Dimalign 355](#page-8-0) [Lengthen, verlengen op afstand 245](#page-8-0) [Lijndikte, Lineweight 164](#page-10-0) [Lijnsoort, Linestyle 179](#page-8-0) [Lijnsoorten 165](#page-10-0) [Lijnstring, Line 167](#page-8-0) [Limits, grootte papier/grid 108](#page-9-0) [Line, lijn 181](#page-8-0) [Lint, ribbo](#page-9-0)n 22, 27

Loodrechtpunt, [Perpendicular 104](#page-9-0)

#### **M**

[M2p, midden tussen twee punten 104](#page-9-0) [Minsert, Meerdere Blokken 303](#page-8-0) [Mirrhatch, arcering spiegelen 294,354](#page-8-0) [Mleader, ballon, tekst in tekening 375](#page-8-0) [Mline, multi](#page-8-0)lijn, muren 175, 179 [Mtext, pararaaf tekst 216](#page-9-0) [Maatvariant\(en\) 477-491](#page-8-0) [Maatvoorwaarden 122](#page-10-0) [Mac \(Apple\) 13](#page-10-0) [Markeerpunt, Node 104](#page-9-0) [Matchprop, Eigenschappen kwastje 263](#page-8-0) [Meervoudige lijn,](#page-8-0) Mline 167 [Menubar, pulldownmenu 22](#page-9-0) [Menu's 22](#page-9-0) [Middelpunt, midpoint 104](#page-9-0) [Mirror, Spiegelen 293](#page-8-0) [Mledit, veranderen muren 178](#page-8-0) [Mline, multilijn, muur 175](#page-8-0) [Mlstyle, muur instellen 179](#page-8-0) [Model 421](#page-10-0) [Move, verplaatsen 291](#page-10-0) [Mtext, paragraaftekst 212](#page-8-0) Multilijn, Multiline 173 [Eigenschappen 173](#page-8-0) [Style 442](#page-8-0)

#### **N**

[New, nieuwe tekening 53](#page-8-0) Notatieschaal 161

#### **O**

[Offset, evenwijdige kopie 305](#page-8-0) [Onderstreping 216](#page-9-0)[, 367](#page-8-0) [Oneindige lijn, Xline 167](#page-8-0) [Oops, soort van Undo 450](#page-10-0) [Ortho, haaks 111](#page-8-0) [Osnap, vangpunten, magnetische p. 96](#page-8-0) [Osoptions 354](#page-8-0)

#### <span id="page-8-0"></span>**P**

[Panels, groepen in lint, ribbon 29](#page-9-0)

[Paragraaftekst, Mtext 216](#page-9-0) [Parallel, evenwijdig 132](#page-9-0) [Parameters 137](#page-9-0) [Password, wachtwoord 56](#page-9-0) [Pedit, veranderen polylijn 203](#page-9-0) [Peditaccept 306](#page-9-0) [Perpendicular, haaks 132](#page-9-0) [Pickfirst, eerst kiezen dan veranderen 229](#page-9-0) [Places,](#page-10-0) [file](#page-9-0)dialoogbox 52, 57 [Pline, polylijn 199](#page-9-0) Wijzigen 198 [Plinereversewidth 206](#page-9-0) [Plotstijl 166](#page-9-0) [Polar snap 110](#page-9-0) [Previous, selectie vorig element 237](#page-10-0) [Printen, plot 395](#page-9-0) [Properties 265](#page-9-0) [Property filter 389](#page-9-0) [Pstylepolicy 166, 3](#page-9-0)99 [Purge, verwijder niet gebruikte . 450](#page-10-0)

#### **Q**

[Qselect, snelle selectie 240](#page-9-0)

#### **R**

[Raakpunt, tangent 104](#page-9-0) [Radiusbemating, Dimradius 357](#page-9-0) [Raster, grid 105](#page-9-0) [Rechthoek, Rectangle 197, 202](#page-9-0) [Reference scale 285](#page-9-0) [Referentiepunt 104](#page-9-0) Regeltekst, [Dtext, Text 216](#page-9-0) [Rekken, Stretch 309](#page-9-0) [Relatieve coördinaten 81](#page-9-0) [Revcloud, revisiewolk 220](#page-9-0) [Reverse, omkeren richting lijn 206](#page-9-0) [Revisie 219](#page-10-0) [Ribbon, RibbonClose, Lint 22](#page-9-0) [Rijksdriehoekmeting 76](#page-9-0) [Rondheidsteken 216](#page-9-0) [Rotate 289](#page-9-0)

#### **S**

<span id="page-9-0"></span>[Safary 468](#page-9-0)

[Save, bewar](#page-9-0)en tekening 54, 56 [Scale, schalen elementen 284](#page-9-0) [Scaletext, grootte tekst 218](#page-9-0) [Schaal tekening 396](#page-9-0) [Select, kiezen 237](#page-10-0) [Selecteren 229, 231](#page-9-0) [Selectieset 229](#page-9-0) [Selectsimilar 241](#page-9-0) [Setbylayer, eigenschap per laag 330](#page-9-0) [Show all 132](#page-9-0) [Slepen en loslaten, Drag and drop 312](#page-9-0) [Snap 106](#page-9-0) [SnapBase 108](#page-9-0) [SnapStyl 108](#page-9-0) [Snapang 108](#page-9-0) [Snapgridlegacy 108](#page-9-0) [Snijpunt, Intersection 99](#page-9-0) [Speciale karakters 216](#page-9-0) Spiegelen, [Mirror 293](#page-9-0) [Spline, vloeiende kromme 206](#page-9-0) [Statusregel 27, 31](#page-9-0) [Stijlen 165](#page-10-0) [Stretch, rekken 309](#page-9-0) [Stuklijst 498](#page-9-0) Symbool [Aanmaken 440- 449](#page-9-0) [Exploderen 455](#page-9-0) [Gebruik 451](#page-9-0) Symbooldefinities [Verwijderen, Purge 450](#page-10-0)

#### **T**

[Tabblad 421](#page-10-0) [Tabs 29](#page-9-0) [Tekening verkenner 466](#page-9-0) [Tekst 207](#page-9-0) [schaal 406](#page-9-0) [Text Style 210](#page-9-0) [Textalign 214](#page-9-0) [Ttexttofront 352](#page-10-0) Template 429 [Tile 58](#page-9-0) [Titelregel 28](#page-9-0) [Toolpalette 458](#page-9-0) [Transparancydisplay 165](#page-10-0) [Transparantie 165, 351](#page-10-0) [Trim, inkorten 252](#page-10-0) [True color, ware kleur 164](#page-10-0)

#### **U**

[Ucs, assenstelsel 83](#page-10-0) [Ucsicon 83](#page-10-0) [Uitlijnen, Align 295](#page-10-0)

#### **V**

[Vangfuncties, Osnap 94](#page-10-0) [Variantenontwerp 477](#page-10-0) [Vault, tekeningbeheer 52](#page-10-0) [Veelhoek, Polygon 198](#page-10-0) [Verkorten, Trim 244](#page-10-0) [Verlengen,](#page-10-0) E[xtend](#page-10-0) 244, 248 [Verplaatsen, Move 291](#page-10-0) [Verschalen, Scale 283](#page-10-0) [Verwijderen, Erase 242](#page-10-0) [Viewport, Aanzicht en detail 421](#page-10-0) [Volledig bepaald 121](#page-10-0) [Voorwaarden 119, 120](#page-10-0) [Vormvariant 480](#page-10-0) [Vormvoorwaarden 122](#page-10-0) [Vrijheidsgraden 120](#page-10-0)

#### **W**

[Wblock, wegschrijven block 450](#page-10-0) [Werkplek, Workspace 21](#page-10-0) [Window, venster, tabblad 230](#page-10-0) [Windows 7/8 13](#page-10-0) [Windroos 75](#page-10-0) [Wipeout, afdekken elementen 352](#page-10-0) [Wolk, Revcloud 219](#page-10-0) [Workspace, werkplek 21](#page-10-0) [Wpolygon , selectiemechaniek 23](#page-10-0) 7

#### **X**

<span id="page-10-0"></span>[XLine, stramienlijn, constructielijn 169,](#page-10-0) [223, 337](#page-10-0)